nedis

#### **Ловна камера**

## **WCAM130GN**

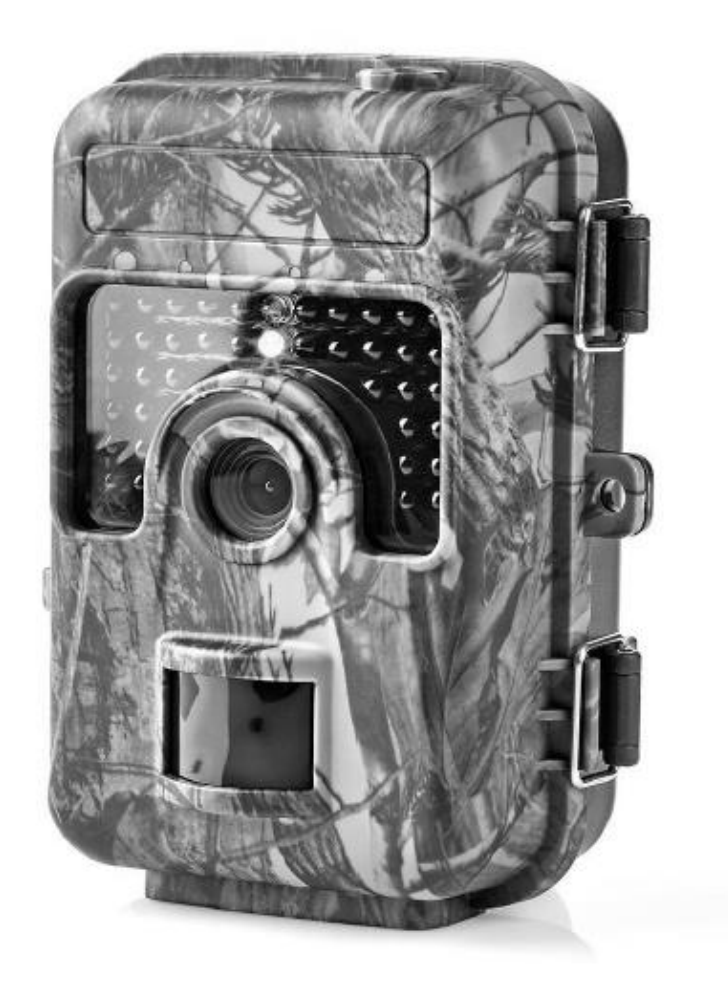

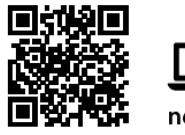

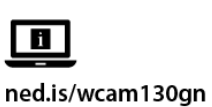

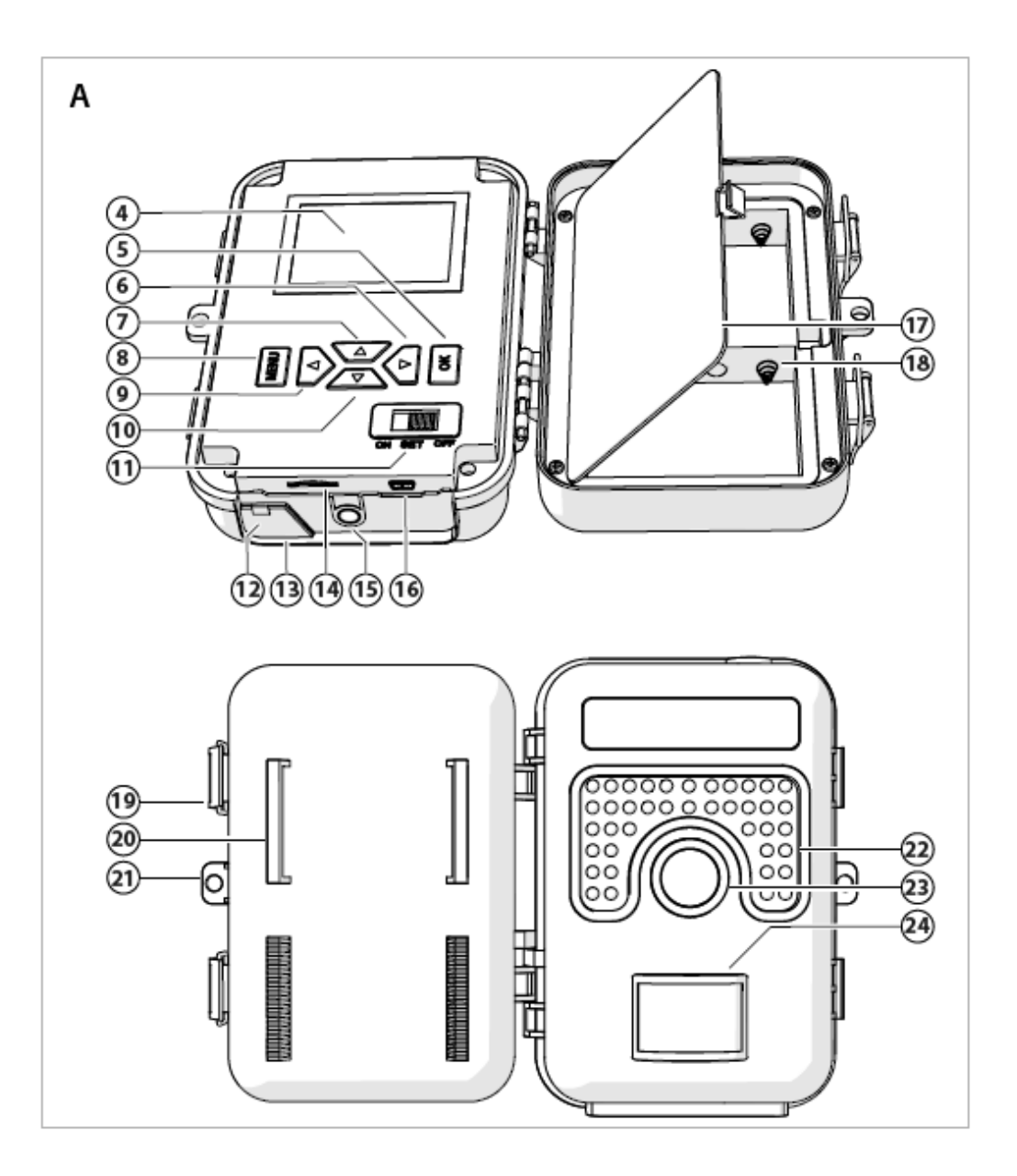

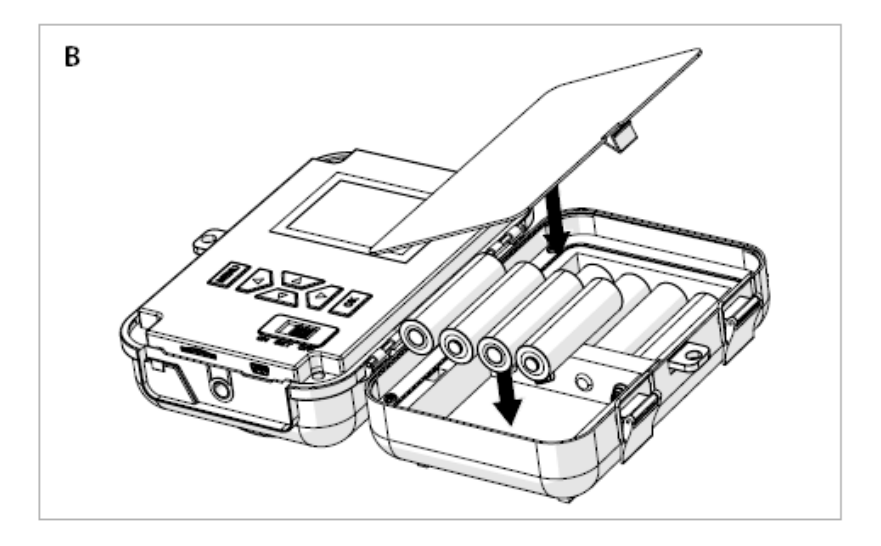

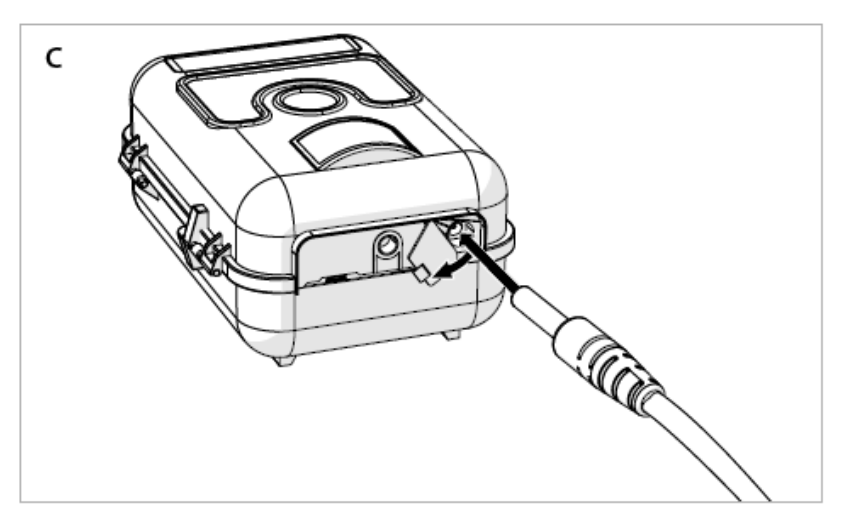

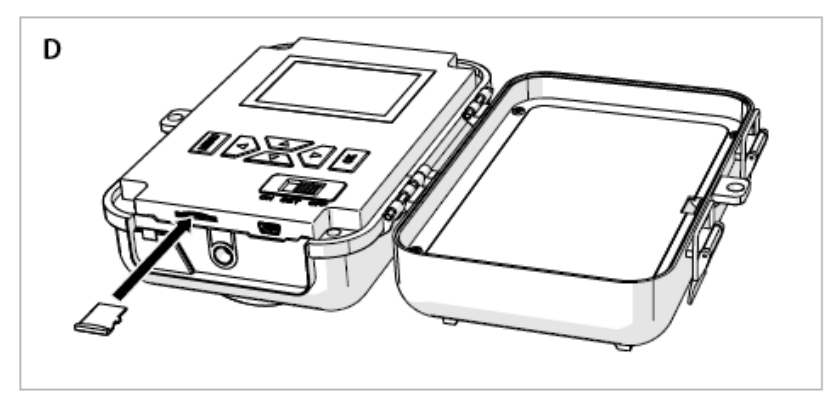

## **Характеристики**

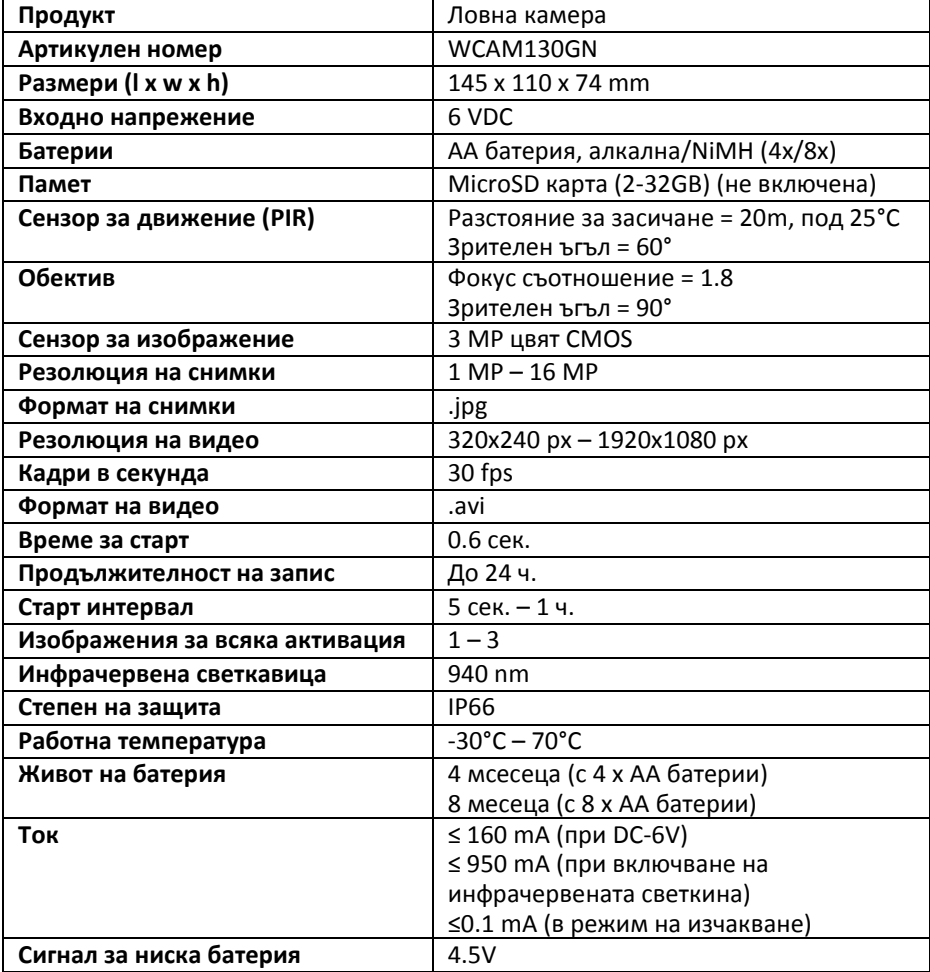

# **Основни части (изобр. А)**

- (1) Mini USB кабел
- (2) Колан за камера
- (3) Катарама
- (4) Дисплей
- (5) Бутон ОК
- (6) Бутон надясно
- (7) Бутон нагоре
- (8) Бутон за меню
- (9) Бутон наляво
- (10) Бутон надолу
- (11) Бутон за захранване
- (12) Защитна гума
- (13) Конектор за захранване
- (14) MicroSD слот
- (15) Резба за захващане към триножник
- (16) Mini USB порт
- (17) Капак на батериите
- (18) Слот за батерии
- (19) Закопчалка
- (20) Отвор за колан
- (21) Отвор за закопчалка
- (22) Инфрачервена светлина
- (23) Обектив
- (24) PIR сензор

### **Захранване и памет**

Камерата работи с батерии или със 6 VDC захранващ кабел. Необходима е microSD карта, за да се правят снимки и видео записи. Те не са включени в комплекта.

# **Поставяне или смяна на батерии (изобр. В)**

- 1. Извадете капака за батерии  $\mathbf{\Omega}$ .
- 2. Ако има налични, извадете изтощените батерии от слота за батерии В.
- 3. Поставете 4 или 8 батерии в слота за батерии <sup>18</sup>. В случай, че поставите 4 батерии, поставете всички в едно разделение.
- 4. Поставете обратно капака за батерии  $\bullet$ .

# **Включване на 6VDC захранващ кабел (изобр. С)**

- Захранващ кабел 6VDC не е включен в комплекта.
- 1. Повдигнете защитната гумичка  $\bm{\mathcal{D}}$ , намираща се на дъното на камерата.
- 2. Включете 6VDC захранващ кабел в конектора за захранване  $\mathbf{B}$ .
- 3. Включете другия край на 6VDC захранващия кабел в източник на захранване.

# **Поставяне или смяна на карта памет (изобр. D)**

- Използвайте microSD карта с максимален капацитет от 32 GB.
- 1. Ако има налична, извадете предишната microSD карта от слота  $\blacksquare$ .
- 2. Включете новата microSD карта в слота  $\Phi$ .

### **Превключване към автоматичен режим**

Плъзнете бутона за захранване  $\blacksquare$  в позиция "ON", за да влезете в автоматичен режим. Екранът показва обратно отброяване от 15 до 0, след коетето се изключва и камерата влиза в режим на изчакване. Камерата автоматично снима или записва видео в момента, в който обект мине в разстояние на засичане на сензора. Когато обекта излезе от това разстояние, камерата се връща в режим на изчакване. Всички снимки и видео записи, се запазват на microSD картата.

## **Превключване към ръчен режим**

Плъзнете бутона за захранване **1** в позиция "SET", за да влезете в ръчен режим. В този режим можете да снимате или записвате видео ръчно. Когато не използвате камерата за повече от 3 минути, екранът се изключва. След 10 минути, камерата се изключва напълно.

## **Правене на снимки**

Натиснете бутона надясно  $\bigcirc$ , за да направите снимка, когато сте в ръчен режим.

#### **Записване на видео**

- 1. Натиснете бутона нагоре  $\bullet$ , за да влезнете в режим на видео запис. Иконата за видео се появява в горния ляв ъгъл на екрана.
- 2. Натиснете бутона надясно ❻, за да започнете записа. В горната част на екрана се появяват мигаща червена светлина и брояч за време.
- 3. Натиснете бутона надясно ❻ отново, за да спрете записа. Червената светлина и брояча за време изчезват.
- 4. Натиснете бутона нагоре  $\bigcirc$ , за да се върнете в режим на снимка, след видео запис. Иконата за снимка се появява в горния ляв ъгъл на екрана.

#### **Преглед на снимки и видео**

- 1. Плъзнете бутона за захранване  $\blacksquare$  в позиция "SET", за да влезете в ръчен режим.
- 2. Натиснете бутона "ОК"  $\bigcirc$ , за да влезете в режим на преглед.
- 3. Използвайте бутоните нагоре  $\bullet$  и надолу  $\bullet$ , за да изберете снимка или видео.
- 4. Натиснете бутона надясно ❻, за да започнете или спрете изпълняването на видео.

# **Меню: снимки и видео**

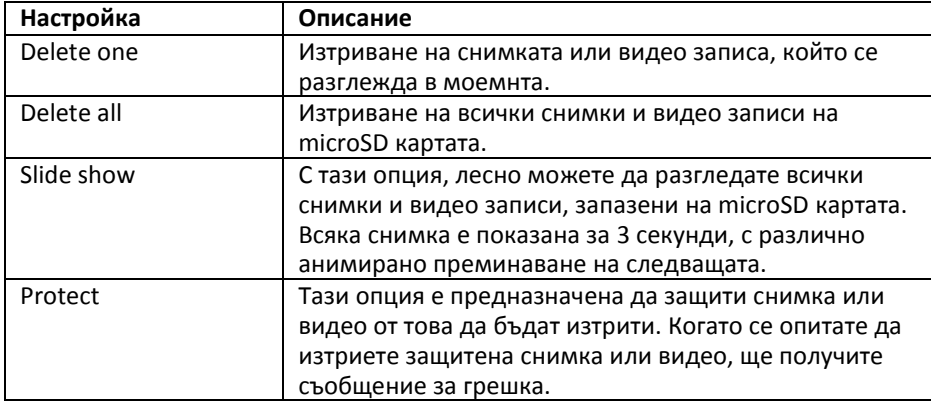

# **Меню с настройки**

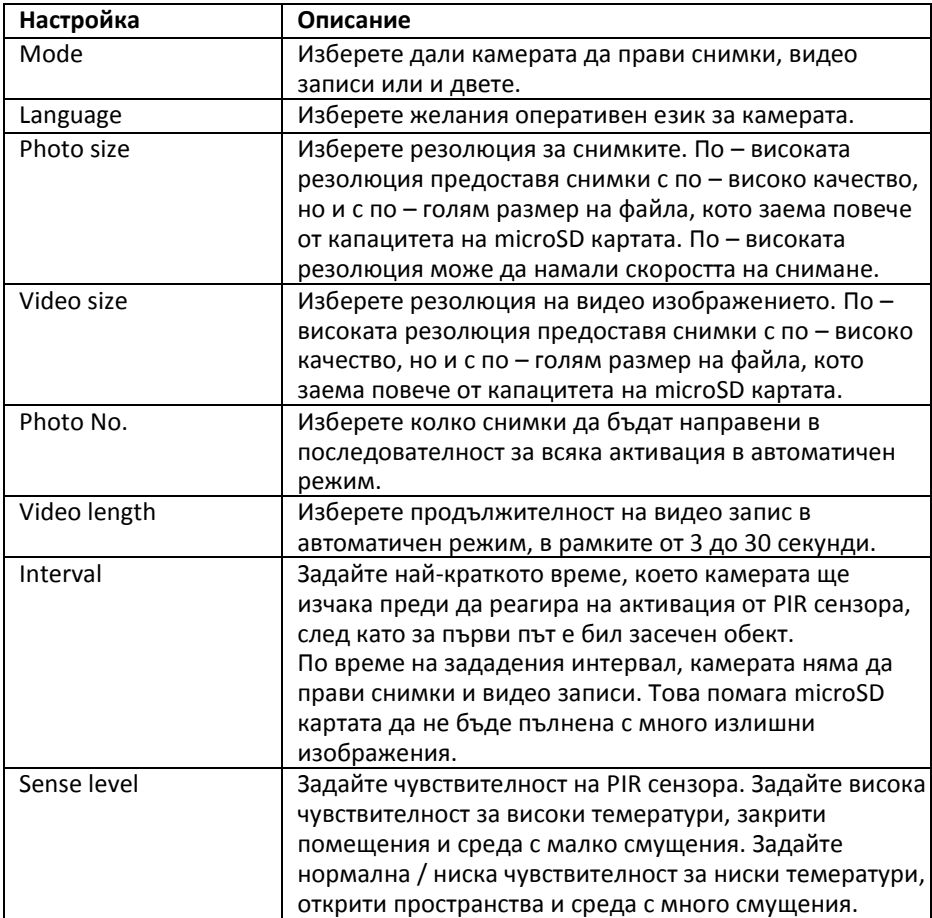

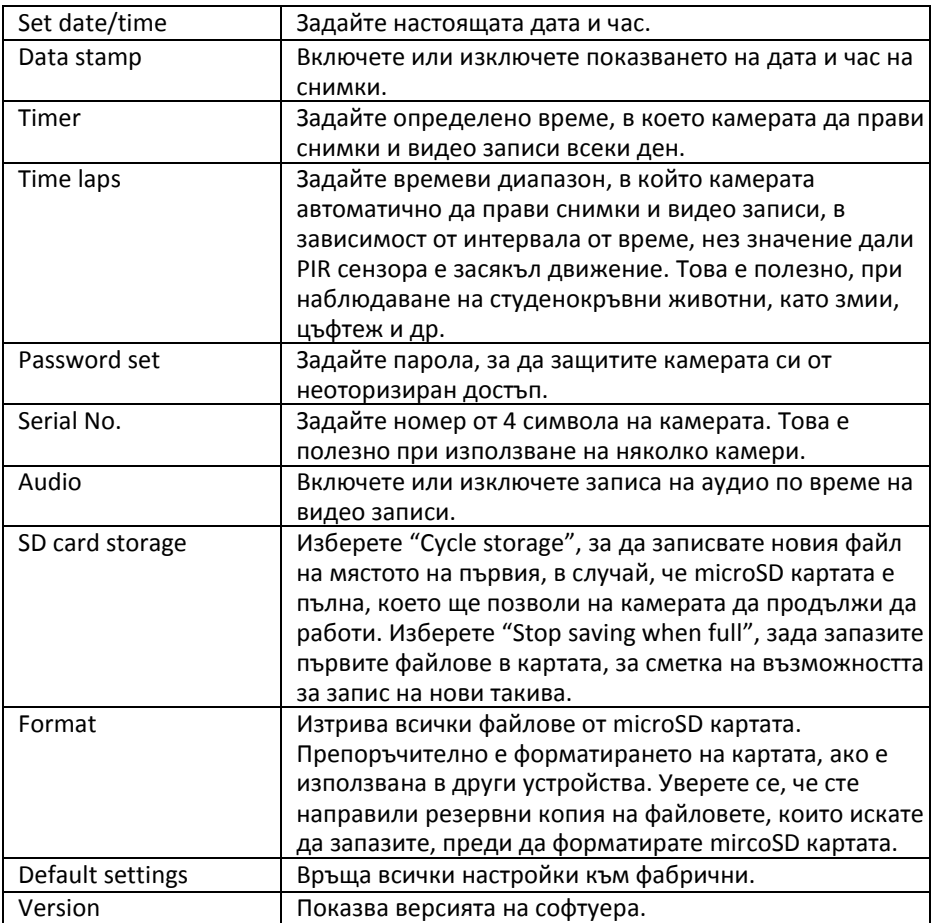

### **Декларация за съответствие**

Ние, Nedis B.V. декларираме, като производител, че продукта с нашата марка Nedis®, произведен в Китай, е тестван в съответствие с всички съответни СЕ стандарти и успешно е преминал всички тестове. Това включва, но не е ограничено до, RED 2014/53/EU регламенти.

Пълната декларация за съответствие (и техническите характеристики за безопасност, ако е приложима) може да бъде намерена и сванела на: webshop.nedis.com/WCAM130GN#support

#### **Помощ и допълнителна информация**

Ако имате нужда от допълнителна помощ и/ или имате коментари или предложения, моля посетете официалната страница на NEDIS: [www.nedis.com/support](http://www.nedis.com/support)

Вносител и дистрибутор за България:

ВИКИВАТ ООД

Гр. Пловдив, 4003, България

Ул. Мостова 3

W: [https://vikiwat.com](https://vikiwat.com/)

E: [info@vikiwat.com](mailto:info@vikiwat.com)

T: 0700 45 445/ \*4545

Производител: NEDIS B.V.

T: +31 (0)73-5993965

E: [service@nedis.com](mailto:service@nedis.com)

W: [www.nedis.com/contact](http://www.nedis.com/contact)

NEDIS B.V. De Tweeling 28 5215 MC 's-

Hertogenbosch THE NETHERLANDS